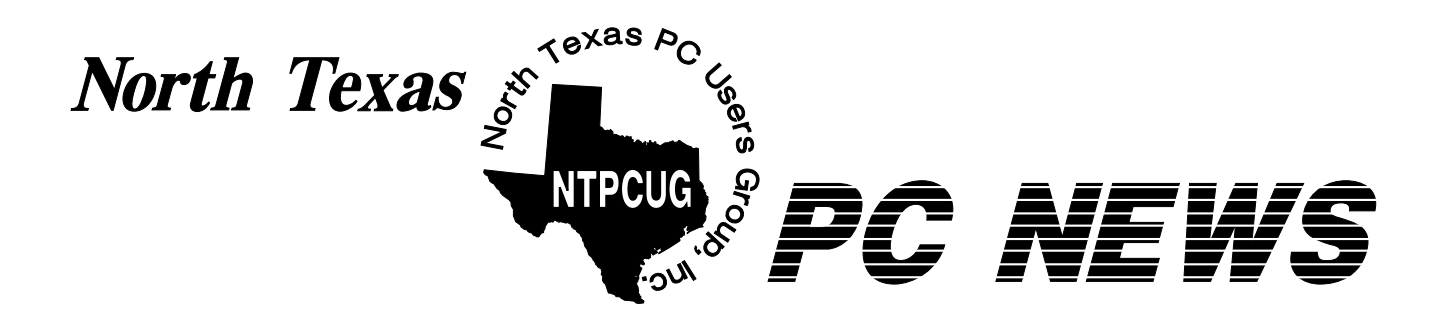

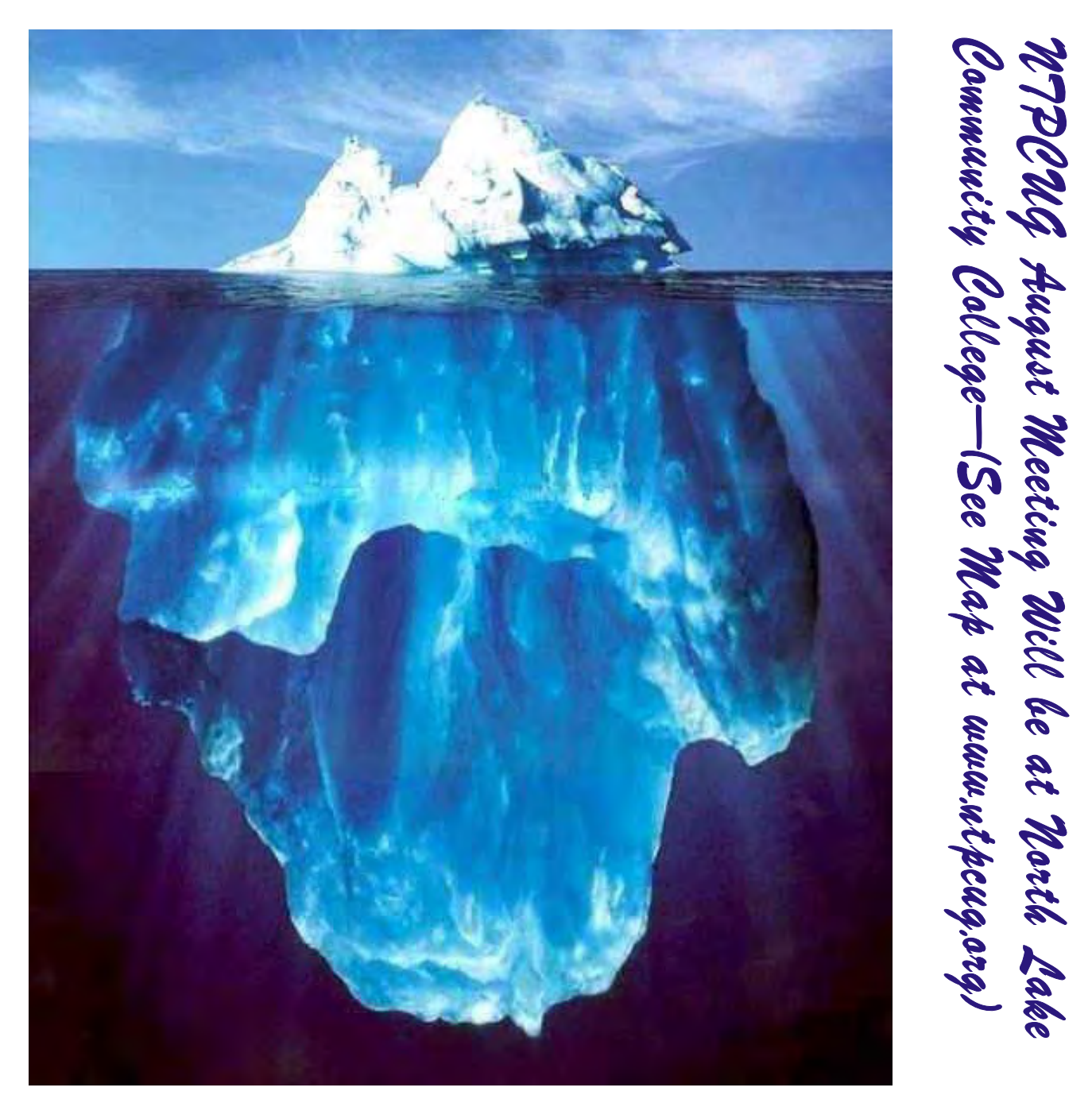

*August 2001 Online Edition* 

## *Of Interes t In This Is s ue...*

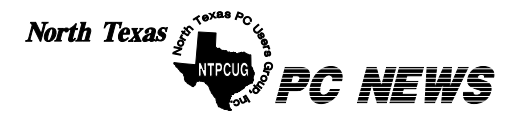

Published monthly by members of North Texas Personal Computer Users Group for their use. Send all editorial correspondence to: Editor, North Texas PC NEWS at: *newsletter@ntpcug.org*

Send address changes to: Membership Director,NTPCUG, P.O. Box 703449, Dallas, TX 75370-3449.

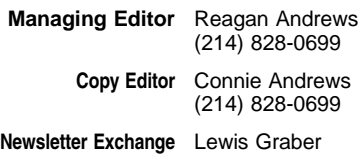

The opinions expressed herein are those of the authors and do not necessarily reflect those of the Group or its members. Copyright ©2001 by *North Texas PC NEWS.* (Articles without specific copyright notices may be reproduced unchanged by other notfor-profit User Groups if credit is given to the author and the publication.)

#### **Circulation:**

Member distribution was 500

The editors of North Texas PC NEWS use Microsoft *Word for Windows 97.* This issue of North Texas *PC NEWS* was composed using *Corel Ventura 8.0, Corel Draw 9.0, Arts & Letters Express 6.01, Adobe Photoshop 4.01, Microsoft Publisher 2000* and *Adobe Acrobat 4.01* Principal typefaces include: Times, Palatino, Helvetica, A&L Cafe, French Vogue, and Lithos.

**D E A D L I N E Copy deadline for September** *North Texas PC NEWS:* **Friday, A ugust 31, 2001**

**Meeting Dates:**

**A ugust 18, 3rd Saturday**

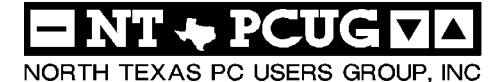

#### *Articles and Announcements:*

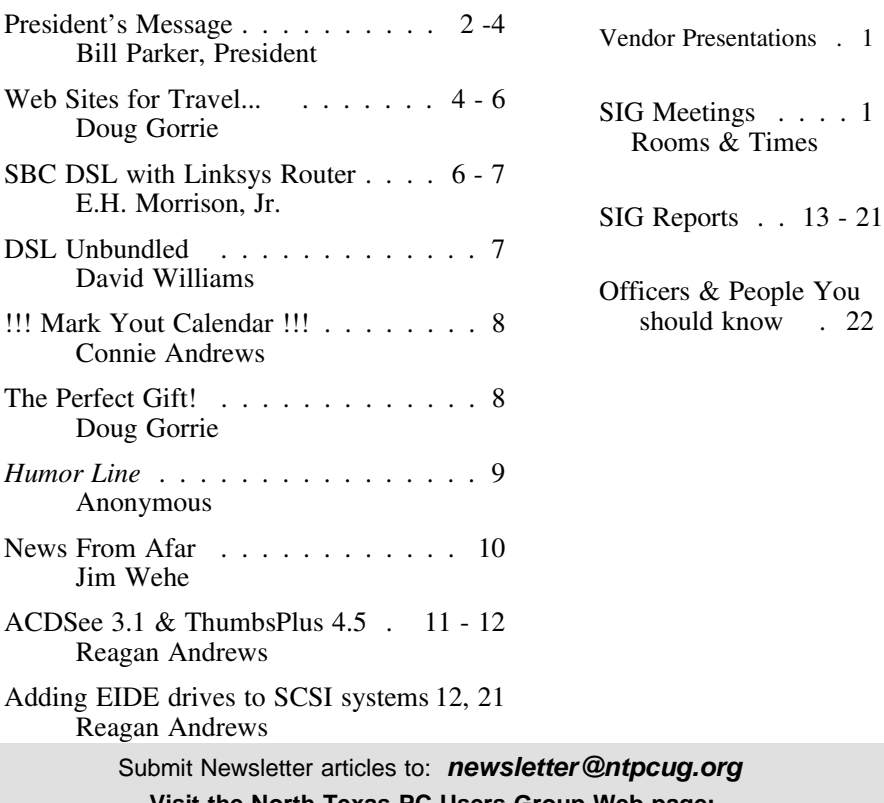

**Visit the North Texas PC Users Group Web page:**

*http://www.ntpcug.org*

## **Submitting Articles and Stories to the Newsletter**

*The North Texas PC NEWS* is going particularly if the editors have online—and it's more important questions or suggestions about the than ever that the NTPCUG news-story. letter contain timely and informative content of interest to our members. We will welcome pertinent "How to do it" articles, book reviews, software reviews and other materials that would be helpful and interesting to NTPCUG members.

For prospective authors, there are a few, but very important, "Do's and Don'ts" involved in article submission to the newsletter, first of which is accuracy. Be sure of your facts (unless you report them as "rumors") and always remember to report the source(s) as well.

Please don't submit articles that are taken from another source without crediting the source in your article, i.e., if you excerpt something from the Microsoft (or other) Web site, please state that in the article.

Remember to "sign" your article/ story at the bottom. A simple "by Your Name" will be quite helpful,

*Special Items:*

Please don't submit the article or story in HTM or .PDF format. It can make editing and formatting quite time consuming and difficult.

We can accept MS Word 97, most WordPerfect files and ASCII .TXT files. The absolutely latest version of any word processor may not convert gracefully to our format and may have to be rejected as a result.

Graphics should be submitted in one of the "standard" formats, i.e., .TIF, .EPS, .GIF, .PCX or .JPG files. While "native" CorelDraw (CDR) files are also OK, other graphics editor native formats may not be convertible.

Again, we want your articles and thank you in advance for your input and cooperation.

*Reagan Andrew s*

**August 18** 

## **ROGRAMS & PRESENTATIONS ... VINCENT GAINES**

## **Dallas Corel — August Focus SIG**

## **Simulate Natural-Media with Corel Painter 6**

Natural history and wildlife artist **Karen Carr** will bring her enthusiasm for Corel Painter 6 to Dallas Corel SIG's August meeting. She is a fourth-generation Texas native who lives near Dallas. Karen's work, in both traditional and electronic format, graces a variety of scientific and editorial venues, including *Scientific American*, *Earth*, and *Natural History* magazines, the book *Lone Star Dinosaurs* by Dr. Louis Jacobs, and the traveling exhibit 'The Dinosaurs of Jurassic Park.' Her murals are in the Oklahoma Museum of Natural History, Dallas Museum of Natural History, Fort Worth Museum of Science and History and numerous parks in the United States, Japan and Europe. To preview her fascinating work, visit *http://www.karencarr.com*.

## **This MONTH'S COVER**

Jim Hoisington, former NTPCUG President (many times), DOS SIG and Advanced Programmers SIG Leader donated the shot on the August *PC News* cover. Jim reported this amazing shot came from a Rig Manager for Global Marine Drilling in St. Johns, Newfoundland. Estimated weight of the iceberg was 300,000,000 tons.

According to Jim, Rig crews have to divert the paths of such monsters by towing them away from the rigs with ships. I felt this would be a striking cover and might divert us from the late summer heat wave we are experiencing.

## S Special Interest Group Meeting Schedule

**Time SIG** 

- **8:00 Microsoft Networking Hardware Solutions Excel/Spreadsheets The Master Genealogist (8:30) 9:00 Communications**
- **DOS/Disk Operating Systems Introduction to the PC Alpha Five Dallas Corel Microsoft Word The Master Genealogist (continued)**
- **10:00 Internet Beginning Main Presentation – Not Held Professional MIDI & Audio Introduction to the PC Web Content Committee Dallas Corel (continued) WordPerfect for Windows The Master Genealogist (continued)**

**Time SIG** 

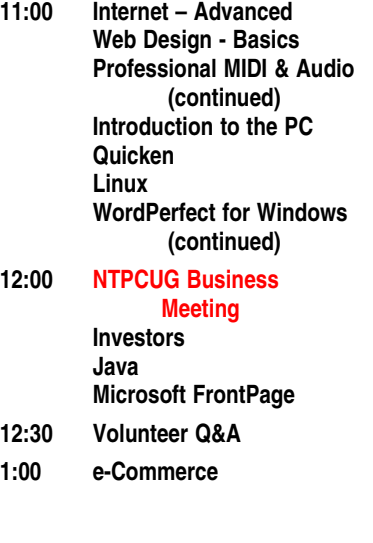

**SIG meetings are listed by time for the August 18 meeting. Times may change, and members are advised to check the NTPCUG Web site for latest listings. Room locations will be posted on the day of the meeting.**

**The following SIGs are meeting at separate locations, and are not included in the schedule above. Check the SIG notes for time and location.** 

**Meets on 08/11**

**Access Application Developers Issues Visual BASIC - Advanced Visual BASIC - Beginning** 

## **Summer Location**

We continue to meet at North Lake College in August. This location has worked well and members like the facility. I personally like the support we get from the facilities staff at North Lake. We are interested in a longer-term relationship with North Lake, but changes in administrative personnel have kept us from formally exploring this. If we are not able to work out something, the September meeting will be back at the LH Freshman Center.

Attendance continued to hold up pretty well for the summer. July attendance was slightly lower than June, and that is quite good for summer and a new location. Come out for the August meeting and be sure to sign in at the Information Desk. For the previous three months I have mapped the attendance by zip code, with a do-

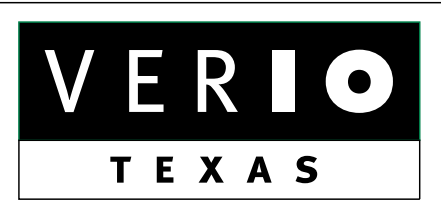

**Formerly OnRamp, National Knowledge Networks and Signet Partners** 

## **BUSINESS CONNECTIVITY**

Lan ISDN, Point-to-Point T1, Fractional T3

## **WEB SITE HOSTING & MANAGEMENT**

**Virtual Domain, Server Collocation** 

## **CONSULTING**

**Firewall Security, Network Design** 

## **DIAL-UP ACCESS**

28.8K - 56K analog, 64K - 128K ISDN, V.90

## www.veriotexas.net, info@veriotexas.net

38-266-7267

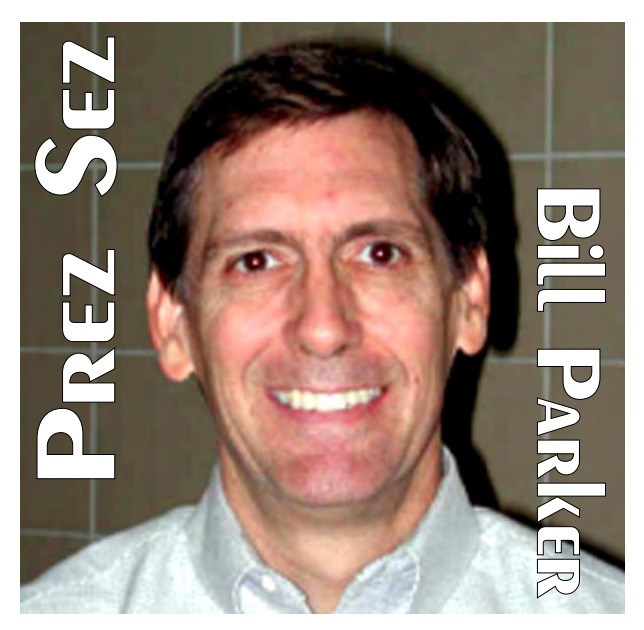

nated copy of MS MapPoint, and found that indeed more attendance is coming from Tarrant County. Both June and July saw 16% of attendance from Tarrant County members. P.S. I was going to write an evaluation of this latest version of MapPoint, but ran into a few stumbling blocks. If someone else has some MapPoint experience, I would appreciate some input.

## **Focus SIG**

We try to have a Focus SIG each month, and this month I will mention it in this column. **Corel** is going to have a great guest speaker in natural history and wildlife artist, **Karen Carr**. Karen has works in prestigious magazines, museums and parks around the US and the world. Be sure to read the Corel SIG note, and help to spread the word about this presentation to those that may have an interest in digital art. There is no main presentation this month due to a conflict in the Performance Hall, so check out the two-hour Corel SIG in lieu of the main presentation.

Even though we are pleased with attendance and the number of new members that have signed up at North Lake, we must still work hard to provide the quality of programs that will interest more members in attending, and visitors in joining. If you have a presentation you would like to see, a new SIG you would like to see started, or a suggestion for an existing SIG, please let us

## PREZ **SEZ... CTd.**

know. You can contact the SIG leader, the Board of Directors at *bod@ntpcug.org*, or me at *president@ntpcug.org*. Your input and help is necessary for us to maintain the quality and variety of programming that we all expect. One of the high-quality programs that we bring to you is the Focus SIG mentioned above.

## **Corporate Sponsors**

The Board of Directors is evaluating a proposal for a fund-raising campaign to attract corporate sponsors. Sponsors could be companies that are interested in bringing their product or service to the attention of members, or companies that are interested in bringing the benefits of NTPCUG membership to their employees. One advantage that I see to the latter type of sponsor is the potential for input and help in strengthening the programs and SIGs that NTPCUG provides. If you have suggestions of potential corporate sponsors or know of contacts, please contact me at *president@ntpcug.org*.

## **Swap Meet**

**Martin Hellar** is coordinating the planning for a swap meet this fall. The idea would be for us to bring out the stuff we no longer need/want and use "script" to trade for other items. Everyone would get a certain amount of script. You could get more by bringing items to the swap meet. Any items not bought with script would be donated.

We have accumulated quite a number of things in storage from our days at Infomart. Many of the items in storage actually belong to DFWX, the corporation that was formed to run the vendor show. DFWX will be shut down in the near future and we would like to reduce much of the storage need. These will be the seed items for the swap meet.

If you have an interest in helping with the swap meet, contact Martin Hellar at *mwhellar@pgtv.net*.

## **Newsletter Exchange**

I have mentioned the newsletter exchange in past newsletters. For quite a while **Lewis Graber**

## We Make Meetings More Effective

#### **Product Sales & Rentals Presentation Skills Coaching** An extensive line of presentation products from a Individual or group training sessions teach proven variety of leading manufacturers for rent or sale. techniques for delivering dynamic presentations. Creative Design Services **Video & Data Conferencing Systems** A complete range of solutions for every need and Time-saving, affordable ways to maximize the budget -- from the desktop to the conference room. effectiveness of your next presentation. **Service Programs** • Installation & System Design Customized service plans for maintenance and Consultation, design and installation of customized support minimize equipment downtime. solutions from the classroom to the boardroom. Data Projections, Inc. **Quality Products Excellent Service** Phone 972.386.7686 **Customer Commitment** Fax 972.386.7685 Toll Free 800.840.7991 of excellence www.data-projections.com **Austin Boise Dallas Houston Indianapolis St. Louis** San Antonio

## **Web Sites for Travel – Air, Auto, Hotel, Etc.**

## *By Doug Gorrie*

Planning your business and leisure travel via the Internet is becoming common. Vendors have recognized that they can cut their personnel costs significantly if they can provide you the information you require, take your reservation, and secure your purchase, all by Internet. You can save a lot of money if this approach works for you.

Most travel sites will present you with rates for airfare, hotels, auto rental, and often for cruises. Although you would think that the cheapest airline fares would show up on most of the travel sites, this is generally NOT the case. To secure the best deal, it will probably be necessary to look at several sites to see who has the best deals.

This includes the vendor's Web site as well. For instance, when looking for air travel on American Airlines or Delta, don't forget to look at

PREZ **SEZ...** CTd.

has bound the paper newsletters received from other clubs. Now, **Jim Wehe** has created an index to the newsletters and an index of articles he found interesting. That list is included in this newsletter. The resources found in other newsletters can be very valuable, although not many members take advantage of this member benefit. Hopefully this list of sample articles will spark your interest in checking out a volume of the newsletter exchange from the Information Desk.

We are in the process of expanding our exchange of on-line newsletters with other clubs. As newsletters move to electronic format it will be easier for more members to access them quickly. Look for more on this later.

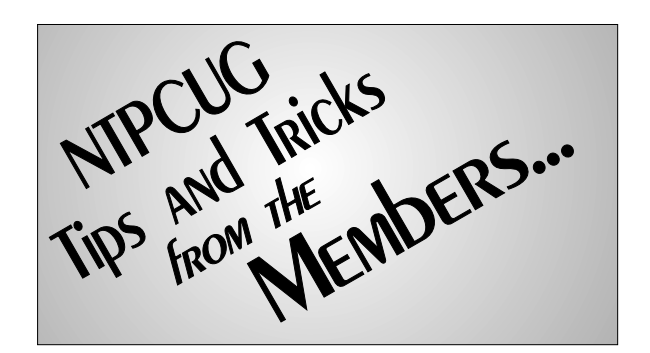

American's site () and Delta's () as well. Vendors often have "specials" that other sites may not know about.

Beyond the vendors'sites, there are several dozen "all purpose" sites available to choose from. But over time, you will find that only a few are worth pursuing – the remainder never seem to have the "really good deals". Going through *all* these sites for *each* trip can take longer than the trip itself, so develop a list that works for you.

Below is information on several sites that I recommend. Each is on the Internet at . For DFW area readers, please note that most do *not* include Southwest Airlines (*www.iflyswa.com*), which posts on its own Web site only.

At each site, you typically enter origin and destination points, dates of travel, approximate times, and often how many intermediate stops are allowed. "Senior" rates may be available as well.

Expedia and Travelocity are the largest sites. According to *The Dallas Morning News*, each is now promoting exclusive deals negotiated directly with airlines, hotels and other travel suppliers. On these sites, you will see three types of fares  $- (1)$  standard or published fares,  $(2)$ 

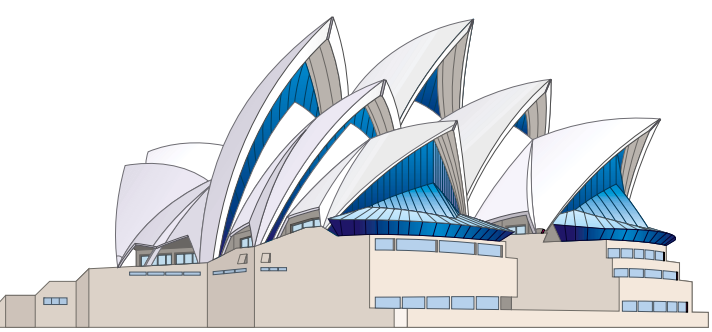

proprietary negotiated deals and (3) opaque (*Priceline.com*-style) fares. "Opaque" fares are those in which travelers can specify the dates, but don't know the carriers or flight times *until they buy*. The "proprietary negotiated deals" increase your odds of finding better deals.

But don't just assume that Expedia and Travelocity have the best deals because of their size. Recent random cost comparisons found some better deals elsewhere, so look around.

Orbitz, initiated on late 2000, is backed by American, Continental, Delta, Northwest and United. It includes airfares for over 450 airlines, offering more than two billion possibilities.

QIXO searches and compares airfares for 20 Web sites, including Travelocity and Southwest, but excluding Expedia (see QIXO for details). QIXO can take the load off, but doesn't search *all* the travel sites you are interested in.

## **Farechase is similar to QIXO, listing fares from multiple sites, including Expedia.**

SideStep is a little different. After going to *www.sidestep.com*, I loaded a browser plug-in that can be used to search out deals. It is useful as well, but invokes itself in a new browser pane whenever you go to other travel sites to search. Still, I found it useful.

## **Bestfares, Cheaptickets, OneTravel and Lowestfares are travel discounters generally worth looking at.**

Hotwire takes your shopping one step forward, and one step back. "Forward" in that it offers even better fares than the others, but "backward"

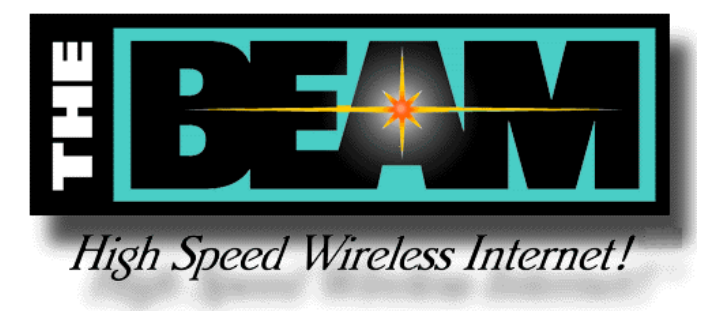

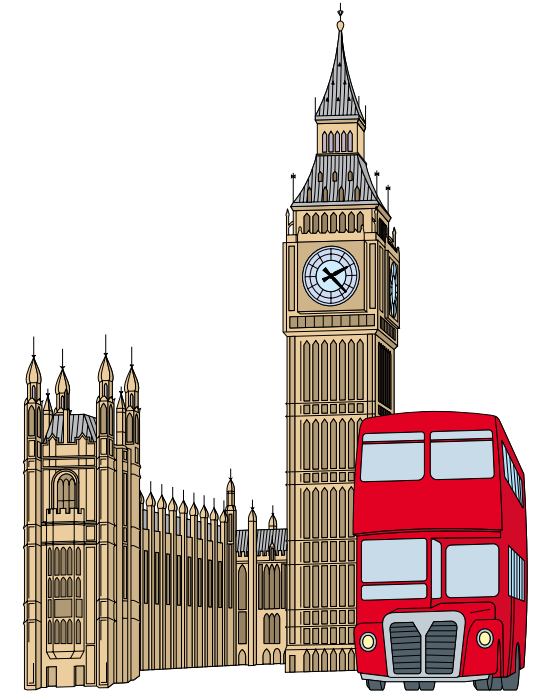

in that you are not told your flight times until *after* you purchase. You can exclude "red eye" flights and any with more than one intermediate stop, but they may leave earlier or later than you prefer, and may include a layover. But the price is one of the lowest around.

An even lower price might be obtained by Priceline. Here, after specifying when you want to travel, you indicate *how much you are willing to pay*. If it cannot accept your bid, it suggests a price that it *can* accept. As with Hotwire, your departure times could be anywhere from 6 AM to 10 PM and layovers can be as long as four hours between flights. But if price is critical and you can be *very* flexible, this or Hotwire appear to be the way to go.

There are significant restrictions on tickets from Hotwire and Priceline, including "no refunds", so be sure before you purchase here.

A few sites make you register before you can use them. This is free and does not obligate you, but can be a pain if you trying to search quickly. Such sites are Travelocity, Hotwire and Cheaptickets.

## **Southwestern Bell DSL with LINKSYS Router**

## *E. H. Morrison Jr.*

When I first heard about the speed associated with DSL, I knew I'd have to have it.

I wanted to network two PC's to the Internet simultaneously and was concerned about Internet intruders, so I wanted to use a router. In addition to allowing the simultaneous access to the Internet, the router also serves as a firewall.

## Web TRAVEL SITES... CTd.

Don't forget about charter companies. Worryfreetravel goes to several Caribbean fun spots.

Many are non-stop from DFW, avoiding layovers in Miami or Atlanta that can cut into your leisure time. Pricing can be better, whether you plan in advance or go at the last minute (if seats are available). You can include or exclude hotels, but flight times may be limited.

As this topic was discussed in the Internet SIGs in July, some additional pointers came out:

......Many airlines now offer "electronic" tickets for free, and may even charge for paper tickets. But since electronic tickets are difficult to use with other airlines, you may want a paper ticket if you are likely to miss a connection (higher likelihood during bad weather), or if traveling internationally.

......For hotels and rental cars, ask about AARP, AAA and Sam's Club discounts. Often, possession of *any* of these can get you a better price than advertised elsewhere. These can even beat so-called "corporate" rates. Seniors may get better fares as well – just ask.

......For hotel and auto rental 800 number consider calling the desired hotel or agency *directly*. They may have a speAs soon as Southwestern Bell made DSL available at my address, I ordered the service. Because I wanted to use a router, I had to have an Ethernet DSL modem. The service-active date was set about two weeks later. During that time, I received the modem and installation instructions via UPS and I bought a LINKSYS 4-port router.

On the service-active date, I connected the modem and followed the installation instructions supplied by Southwestern Bell, including installing the EnterNet 300 software. After registering for SBC Internet Services and disconnecting, I removed the EnterNet 300 software (start; programs; EnterNet 300; uninstall). I learned about the need to uninstall EnterNet 300 from LINK-

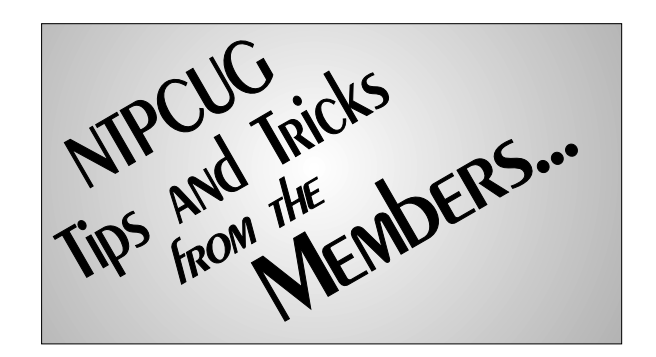

cial that the 800 reservationists are not aware of.

.....When you check into a hotel, ask if they have a better rate than the one in your reservation. They won't offer if you don't ask.

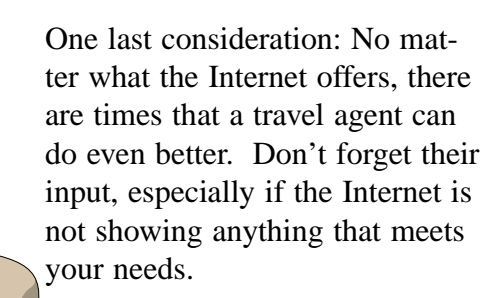

*Doug Gorrie*

Al Dun

## **DSL U n b u n d l e d**

Days of fast Internet access have seemingly arrived to the world, as we know it. Advertisements and news abound of wires or no wires along with great confusion.

Recent failures from wholesale DSL providers like *northpoint.net* and bankruptcy filings by Ricochet Wireless or the impending potential failure of RhythmsDSL, Covad and others won't help much but with a little knowledge you can raise the bar for your own reliable high speed Internet access needs.

The SWBell, Verizon and Cable companies would like us to believe that because they are the custodians of the copper wires running to our homes that DSL and Internet services are one thing together. In fact this is not true.

You have choices available to you that they would rather you not consider or know about. If I may make a comparison to the old way of dial-up in order to compare the new DSL services. First came the phone line then came the ISP. With DSL it is

## **DSL with Linksys ROUTER... CTd.**

SYS.COM. (It seems the EnterNet 300 software and LINKSYS router are in conflict.)

I powered-down the PC and installed and cabledup the router. Powering up the PC again, I could follow the instructions for setting required values in the router. After setting the values, double-clicking on my browser resulted in accessing the Internet without the dial-up modem.

My DSL worked for a day or two and then wouldn't work. I thought I'd probably done something wrong, or missed doing something entirely. I struggled like this for too long.

I finally loaded the Technical Assistance CD that was provided with the router. There I found mention of a 'firmware upgrade' for the router. I accessed the Linksys Web site and found a firmware upgrade for my router. I downloaded and installed the upgrade and it's been smooth sailing ever since.

just the same. They do not have to be the same company.

Sprint, SWBell, Covad, Quest and Verizon have packaged Internet access and attempt not to discuss that you can choose the ISP associated with your phone line order. Be aware that you can choose your own ISP and often get better service and dedicated IP addresses for about the same price. As a consumer you have a distinct advantage when using your own ISP instead of the SWBELL, Verizon etc This is apparent if you experience trouble but hidden if the phone company and ISP are the same. You can't tell if it is a line problem or an ISP problem.

At the moment cable companies are limiting your choices but soon that will change. A recent study from non-profit groups like the national *netaction.org* (*http://www.netaction.org/broadband/dsl/*) indicates that with the monopoly companies' service is slower and satisfaction is less than those of independent ISP's.

So before you take the plunge or if you have unreliable service just know that you have options just like we have always had with Internet services. You can choose your own ISP or switch ISP's to get better service to meet your specific needs be it one computer in the den or an office full of computers. There are more great things around the corner.

## *David Williams* **Get The Facts. Skip the gimmicks.**

❖DSL runs on existing phone wiring.

- ❖Watch for: "Inside wiring included deals"
- ❖Free router on SDSL upsell.
- ❖Not required to have expensive SDSL, ADSL is fine in 95% of local businesses and homes.
- ❖Watch for: ADSL up sell to other telephone services or phone company being switched.
- ❖Is onsite technical help available?
- ❖Watch for: Only 1 system included.
- ❖Access speed varies on phone line quality:
- ❖Watch for: speed guarantees, which can't be easily enforced. Telephone line quality is a major performance factor.

## **!!! Mark Your Calendar !!!**

Future Newsletter Deadlines and Meeting Dates

Our main meeting [presentation(s) and most SIGs] will be held usually on the **third Saturday** of each month.

The **newsletter deadline** for SIG notes and articles each month will be **fifteen days before** the main meeting.

See the schedule below for a listing of those dates.

## **The Perfect Gift!**

Looking for a last-minute gift that's quick, easy and keeps on giving for the entire year? Take a tip from Doug Gorrie and consider giving a one-year membership in the North Texas PC Users Group. This is an especially appropriate gift for a friend or relative who is new to computing and interested in learning how to use and enjoy the PC.

Point out the Genealogy SIGs to people who are collecting information about their families, tell friends how much the Internet SIGs can help in easing their way into really using the Web, and the benefits of friendly, early computer lessons in the Introduction to the PC SIG.

More experienced users would appreciate value of vendor presentations in making important software and hardware decisions during the year.

If you have a friend or relative who constantly "borrows" your copy of the latest *North Texas PC News*, a gift membership might be especially welcome.

*Doug*

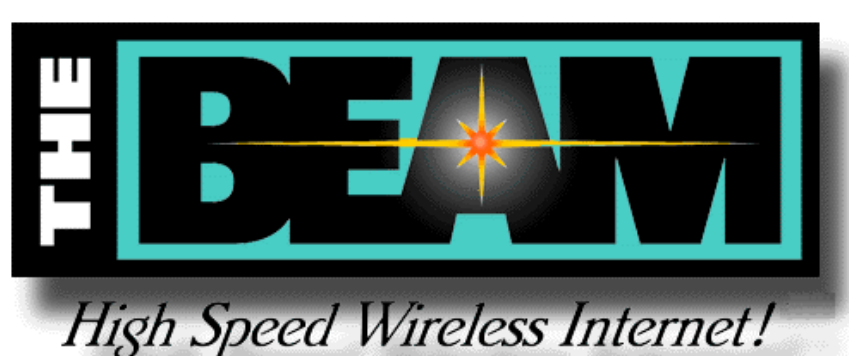

**Newsletter Deadline Meeting Date** July 31 August 18 ( $3^{\text{rd}}$  Sat.)  **September Meeting to be announced.**

## **Off-Site SIGs**

The North Texas Microsoft Developers SIGs (Beginning Visual Basic, Advanced Visual Basic, Access, and Application Developers Issues SIGs) will meet the second Saturday of each month at Microsoft Corporation's Las Colinas facilities:

..... Microsoft Las Colinas, Building 1 ..... Microsoft Product Support Services ..... 7000 N. State Highway 161 ..... Irving, TX 75039

## **Up-to-date Information**

Make it a habit to check our Web site at *ntpcug.org* for any last minute changes. Keep informed through our Web site and newsletter for all current developments.

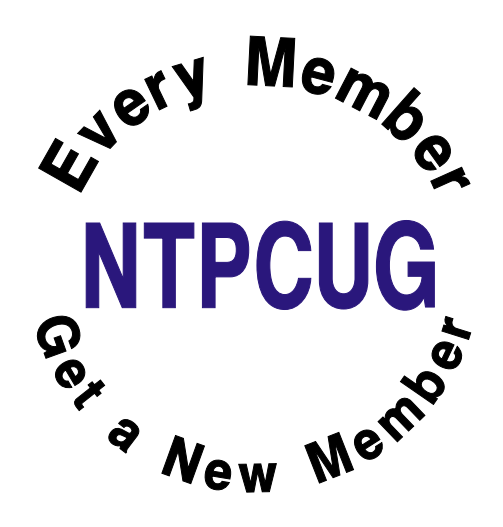

## **IT'S SO HOT IN TEXAS THAT...**

The birds have to use pot holders to pull worms out of the ground.

The potatoes cook underground, and all you have to do to have lunch is to pull one out and add butter, salt and pepper.

Farmers are feeding their chickens crushed ice to keep them from laying hard-boiled eggs.

\*\*\*\*\*\*\*\*\*\*\*\*\*\*\*\*\*\*\*\*\*\*\*\*\*\*\*\*\*\*\*\*\*\*\*\*\*\*\*\*\*

## **IT'S SO DRY IN TEXAS THAT...**

The cows are giving evaporated milk.

The trees are whistling for the dogs.

A sad Texan once prayed, "I wish it would rain not so much for me, cuz I've seen it -- but for my 7-year-old."

A visitor to Texas once asked, "Does it ever rain out here?" A rancher quickly answered "Yes, it does. Do you remember that part in the Bible

where it rained for 40 days and 40 nights?" The visitor replied, "Yes, I'm familiar with Noah's flood." "Well," the rancher puffed up, "we got about two and a half inches of that"

\*\*\*\*\*\*\*\*\*\*\*\*\*\*\*\*\*\*\*\*\*

## **YOU KNOW YOU'RE IN TEXAS WHEN...**

You no longer associate bridges (or rivers) with water.

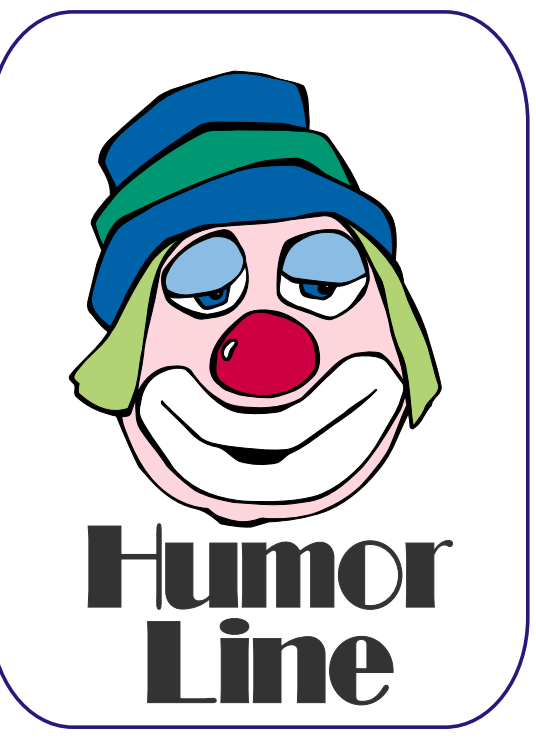

You can say 110 degrees without fainting.

You eat hot chilies to cool your mouth off.

You can make instant sun tea.

You learn that a seat belt makes a pretty good branding iron.

The temperature drops below 95, you feel a bit chilly.

You discover that in July, it takes only 2 fingers to drive your car.

You discover that you can get a sunburn through your car window.

You notice the best parking place is determined by shade instead of distance.

Hot water now comes out of both taps.

It's noon in July, kids are on summer vacation, and not one person is out on the streets.

You actually burn your hand opening the car door.

You break a sweat the instant you step outside at 7:30 a.m. before work.

> No one would dream of putting vinyl upholstery in a car or not having air conditioning.

> Your biggest bicycle wreck fear is, "What if I get knocked out and end up lying on the pavement and cook to death?"

You realize that asphalt has a liquid state.

## **NEWS FROM AFAR**

## *By Jim Wehe*

Each month NTPCUG exchanges copies of its newsletter with over 20 similar groups. The copies received are bound and labeled with the month of publication. These books are made available for NTPCUG members to check out at the monthly meeting Information/Registration Desk.

In an effort to make these books more readable, a Table of Contents (binding order), an Index (State and City order), and a list of some of the articles has been created for the April, 2001, book. The article list follows:

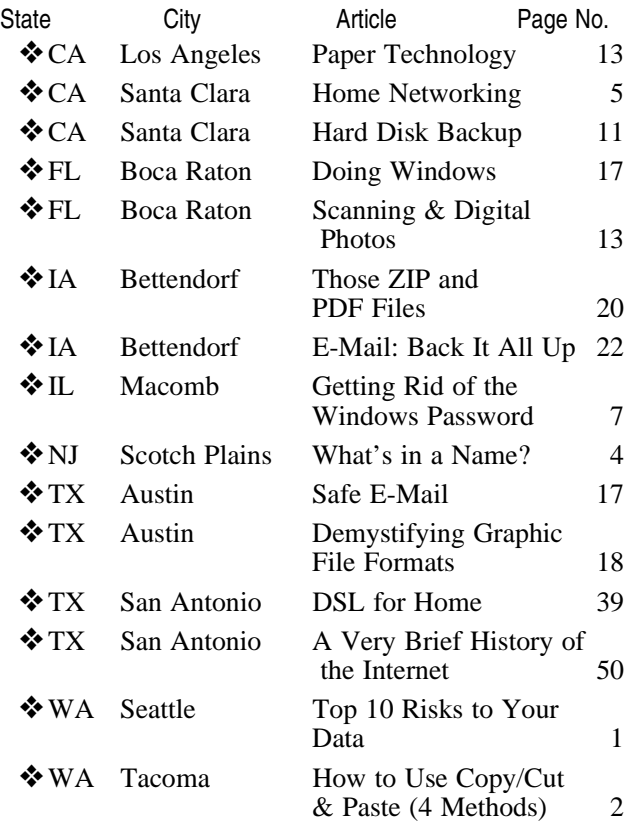

In addition many User Groups maintain their own Web page. The style and content vary. Most include a contact list, meeting dates, places, and often a location map. Frequently informative article are included. Some make their newsletters available to the public on line while others are available only to their members. To find other user groups go to *www.APCUG.org*. If when on vacation you want to visit a local group, you can check that Web page. Or if you have friends or relatives in other cities who might enjoy the activities we share, you could make them aware of a local group.

## **Index of User Group Newsletters**

## **April, 2001**

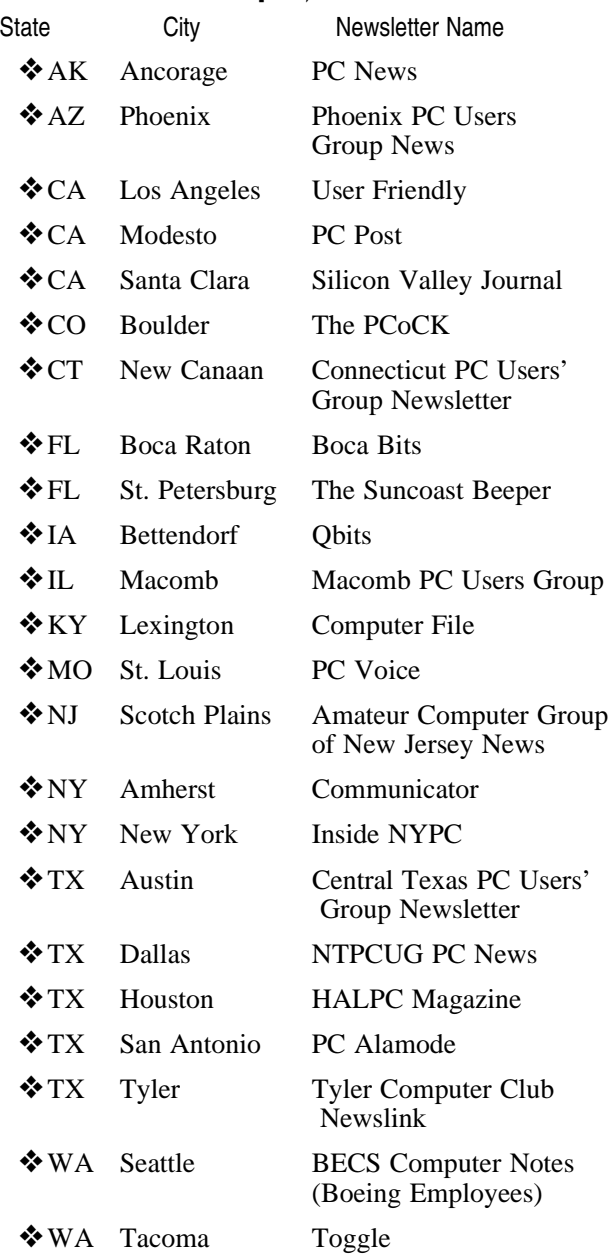

## **ACDSee 3.1 & ThumbsPlus 4.5—World Class Graphics Viewers/ Organizers**

#### *by Reagan Andrews*

This is a product review and note of appreciation. In the May, 1998, issue of *The North Texas PC News*, I wrote a review of an outstanding graphics viewer, *ACDSee 32*. I've used, updated, registered and relied on this viewer heavily ever since.

ACDSee32 is now the "Classic *ACDSee* version" and has been superceded by *ACDSee v. 3.1* which is a result of constant revision, enhancement and elaboration. It is far more than a simple graphics viewer and is in fact a complete graphics viewing, editing and manipulation package with features challenging far more expensive and better-known editors/viewers. 3.1 does many things well and some things other editors/viewers don't do to date of this review.

In the past, I've relied on several graphics packages to accomplish operations involved in using graphics for *The PC News*—Adobe's *PhotoShop* and Corel's *Photo-Paint*, Microsoft's *Photo Editor* and Microsoft's *Publisher* and *Word* for viewing graphics files as they would appear in printed format. Each had features that I found very useful in handling graphics files for the NTPCUG newsletter.

ACDSee 3.1 screen shot is below. Thumbnail size and "preview" size can be controlled from the WindowsDesktop.<br>Becker val- here

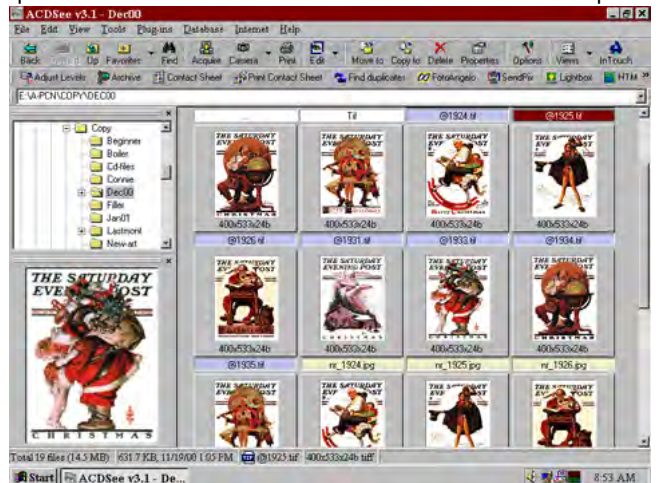

## **NTPCUG**

## **Software Review**

I can do it all (mostly) from ACDSee 3.1 now. That includes scanning from my Epson 1640 SU scanner, file conversions, brightness, contrast and color balancing, cropping and a myriad of other graphics manipulation tasks. The interface is intuitive, easy to learn (compared to PhotoShop and Photo-Paint) and relatively fast. I tend to use both versions—the ACDSee "Classic" version and the much more powerful ACDSee v. 3.1—in my day-to day-operations. The "Classic" version is much faster than the "Full" version, but doesn't display the TIFF EPS placement graphics that are seen with the heavyduty version of the viewer.

Both versions incorporate very good printing components with excellent controls and good output to printers (what I used to use MS Word and Publisher for primarily), but 3.1 will do output of directory thumbnails which the older version doesn't do. Again, I'm just learning how to use this feature of 3.1 and haven't fully explored its potential, but I still prefer *Thumbs Plus+* from Cerious Software for this task since it will "walk the tree" and do all the subdirectories under the directory in question.

Either ACDSee version can be downloaded in "Trial" versions from the *http://www.ACDsystems.com* Web site. Users can also download updates and register their versions on the Web as well. There are several ACDsystems FAC's and White papers there as well that are well worth reading. Suggested price for ACDSee v. 3.1 is \$49 and for the "Classic" version  $(2.4)$  is \$39. A full suite of graphics utilities is available for \$99 that includes a number of very useful utilities for graphics manipulation and presentation.

## **Adding EIDE drives to SCSI systems**

## **A whale of a tale and a solution**

Users who follow hard disk prices know that ATA/ EIDE drives are much cheaper than their SCSI drive counterparts for the PC. Example: I can buy an ATA100, 7,200 RPM 40G drive locally for approximately \$130 or less. If I shop for SCSI, I can select from several drives in the 36G range for \$300 - \$400. I'll grant that the SCSI drives are much faster and have higher throughput, but not \$250 worth for my use.

My primary working PC uses SCSI drives (two 9G high-speed IBM SCSI-3 drives) and I wanted to add some additional storage capacity for large graphics files. I want all my program files to remain on the

## **ThumbsPlus 4.5**

I mentioned Cerious Software's (*http://www.cerious.com*) excellent graphics file organizer, *ThumbsPlus 4.5*, earlier in this article. Thumbs+ is extremely powerful at the task of organizing, displaying and printing catalogs of graphics folders. If it couldn't do anything else, I'd pay for it (\$79.95) for this function alone. Thumbs+ appears to handle more graphics file formats than anything I've run across in the past, including ACDSee, and the later versions do incorporate some image editing capabilities that may be quite useful.

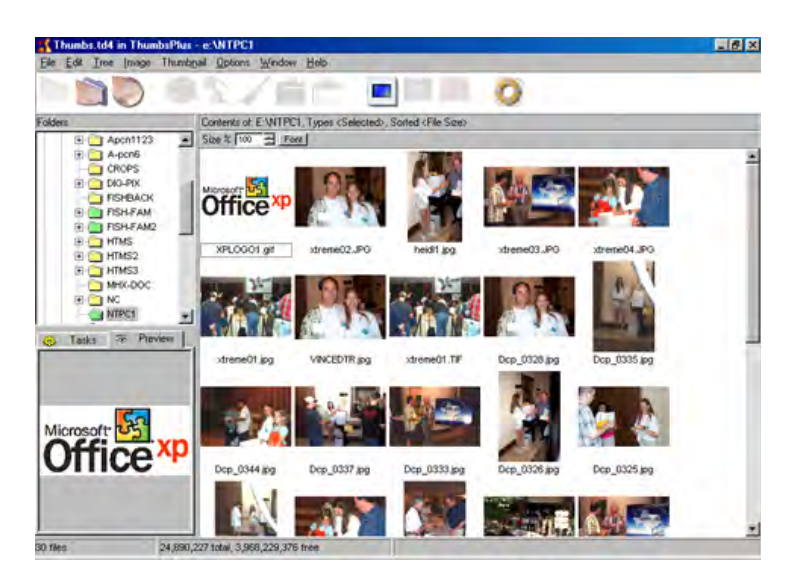

faster SCSI drives and use the IDE drive for data storage with concept that data would be loaded into memory (SDRAM) for manipulation.

Forgetting everything I knew about DOS/ Windows/ BIOS "rules" I thought it would be a simple matter to add a 30G ATA100 disk to the array. (For further explanation and clarification, see my DOS/ Operating Systems SIG note this month.) I was very, very wrong in this assumption.

Windows 2000 (W2K) thought this was neat idea and promptly added the additional drive. To my chagrin, W2K equally promptly added a new, eight (8) MB partition ("H:") and placed its boot files there in addition to making the existing IDE partitions drives "D:" and "F:." Unfortunately, all the installed programs on (now) drive "E:" quit working since they kept looking for their files on the (new) "D:."

## **Continued on Page 21**

However, it's Thumbs+'s cataloging capabilities that make the program outstanding and worth the cost. I can specify image size, included image information, whether I want to walk the folder tree (i.e., look at all the files in the current directory, any subdirectories, sub-subdirectories, etc.) in making the catalog.

Thumbnail size specification is important from two perspectives, with smaller thumbnails just to identify the files in the folder, and larger thumbnails in order to roughly evaluate and compare the quality of the graphics files in the folder. Larger tells me a lot more about the individual files, but also uses lots of ink and paper. (Remember that we're talking about 100's or 1000's of individual graphics files.)

In terms of file/folder management, I prefer Thumbs+ to ACDSee. When it comes to viewing, it's just the opposite since ACDSee is more intuitive and rapid in performing this function for me. As a result, I keep both (actually three) icons on my desktop.

*Reagan Andrews*

# Selected SI REPORTS

News and meeting notes of Special Interest Groups Further background information about a SIG is available from the SIG's Web page at www.ntpcug.org

.

## **Access**

*PLEASE NOTE: Another, but minor, change of meeting place begins with the June, 2001 meeting. We will still meet at Microsoft's facility at Las Colinas, but we will meet in the Marketing conference room on the Fourth floor.*

We will be meeting at 12:00 Noon on Saturday, August 11, 2001, with the North Texas Microsoft Developers SIGs (of the North Texas PC User Group) at Microsoft's Las Colinas facilities:

Microsoft Las Colinas, Building 1 Microsoft Product Support Services 7000 N. State Highway 161 Irving, TX 75039

**Directions**: The Microsoft campus area is located approximately 15 minutes from the DFW International Airport off US Hwy 114 & State Highway 161.

To reach the campus from DFW or Ft. Worth, take the North airport exit or Hwy 121 North to Hwy 114, go east on Hwy 114 toward Dallas SH 161 exit (also known as Valley View). Turn left at the light (north) onto Hwy. 161, (going over Hwy 114 bridge) about 1 mile and there are two red brick buildings on your right just before you come to MacArthur.

To reach the campus from Dallas, take Interstate 35 north or south to Hwy 114, go west on Hwy 114 toward the airport and Fort Worth to the SH 161 exit. Turn right at the light (north onto SH 161), go approximately 1 mile and

## **From Bill Parker, President**

The following are changes/additions/needs for the SIG's. Please update SIG contact information through the SIG Leaders' administrative area on the Web.

**Groups Looking for Help Leading their SIGs:**

**JAVA** — Contact Don Benish, *don.benish@ntpcug.org*, 972-705-9512.

**FrontPage** — Contact Alan Lummus, *alan.lummus@ntpcug.org*, 972-733-4141.

#### **Volunteer Needs:**

**SIG Coordinator** — not too tough a job, and you are part of the inner workings of the Club. See the newsletter and Volunteer Section of Web site for more details.

**The requirements for forming a SIG are:**

**Leadership** — at least one individual willing to lead the SIG, and an assistant.

**Membership** — at least eight individuals willing to attend the SIG fairly consistently.

If you have a group that meets these qualifications or would like help in finding others who might share your interests, please contact me at (972) 381-9963 (h), or e-mail to *sig\_coordinator@ntpcug.org*.

## **Sig Leader Listings**

**SIG Coordinator Bill Parker at: sig\_coordinator@ntpcug.org**

**Access**

Larry Linson........ (817) 481-2350 hM *lmlinson@yahoo.com*

#### **ACT !**

Jim Thompson .... (817) 261-6159 h ............................ (214) 665-9442 w *jimt@ieee.org*

#### **Alpha Five**

Bill Parker ........... (972) 381-9963 h *bill@partec.net* Dan Blank ........... (972) 395-3367 h *danblank@bigfoot.com*

#### **Application Developers Issues**

Dan Ogden ......... (972) 417-1917 *dogden@gte.net* Larry Linson *lmlinson@yahoo.com*

#### **Communications**

Birl Smith ............ (972) 406-0060 w *birlsmith@netscape.net*

#### **Dallas Corel**

 Marsha Drebelbis (214) 951-0266 *mdreb@litigraph.com* Susan Biggs........ (214) 340-7794 *birdmom@performing-tech.com* Maria Whitworth.. (972) 381-5025 *drpr@swbell.net*

#### **DOS/Operating Systems**

Reagan Andrews (214) 828-0699 h *reagan.andrews@ntpcug.org*

#### **e-Commerce**

Alan Lummus...... (972) 733-4141 w&h alan.lummus@ntpcug.org

#### **Excel/Spreadsheet**

Art Babb.............. (214) 324-5920 h ............................ (214) 525-5750 w *alb91@earthlink.net* Eb Foerster......... (214) 357-7602 h *eb.foerster@ntpcug.org*

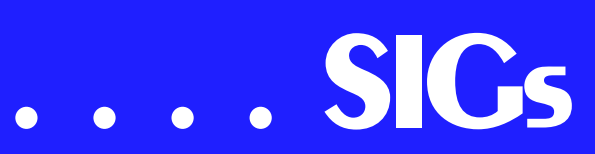

it is the red brick buildings on your right just before you come to MacArthur. LC-1 is our first red brick building located at 7000 SH 161, Irving, TX 75039 and LC-2 is our second red brick building located at 7100 SH 161, Irving, TX 75039.

We'll be meeting along with Beginning Visual Basic SIG, Advanced Visual Basic SIG, and the Application Developer Issues SIG (formerly ActiveX Application Developers). *North Texas Microsoft Developer SIGs will meet on the second Saturday to avoid conflict with the date of NTPCUG's other SIG meetings.* Meeting times are:

#### **09:00 AM -- Beginning Visual Basic 10:00 AM -- Advanced Visual Basic 11:00 AM -- Application Developer Issues 12:00 Noon -- Microsoft Access Database**

For more information, visit *http://ntmsdevsigs.homestead.com*. You'll find a schedule, be able to clickthrough to a zoomable map, get driving directions, and link to separate sites for each of the four SIGs. You must have script execution enabled in your browser.

**Special Guest Speaker Coming August 11, 2001: Toi Beveridge Wright**, President of our sister organization, the **Metroplex Access Developers**, will speak at a combined meeting of Application Developer Issues and the Access SIGs. Toi will give an introduction to ntier applications, using Access, Visual Basic, and Active Server Pages. This approach is used on Web-based database applications, from somewhat small to very large. The user interface is 'thin-client' using the Web browser with Active Server Pages executing on the server, business rules and data access components that are created with Visual Basic, and an Access database (although it could well be a server database if you need the capacity).

**In July, 2001:** SIG Leader **Larry Linson** began to take a 'first look' at Access 2002. We started with some general information, but the topic of interest was clearly the new Activation policy (and various provisions of the License). We never got past the group discussion to take a look at Access 2002 demos. Larry noted that the highlytouted Pivot Tables feature was, for unexplained reasons, disabled. He thought it was due to accidentally installing Office 2002 in the same folder as Access 2000. However, after discussions with Microsoft Tech Support, an uninstall and reinstalls, the feature still is disabled. Another call to Microsoft Tech Support is on the priority list.

Microsoft MSDN donated several prizes for the drawing and regular attendee **Charley Reiss** donated enough other prizes that there was something for everyone, and a few CDs left over.

And you can expect us to have a drawing again in August for valuable prizes, too, at the end of the Access meeting. Come for the meeting! Stay for the drawing for valuable prizes! Just remember that value, like beauty, is in the eye of the beholder.

#### **Coming soon to the Access SIG:**

**More on Generating Test Data**: The second segment on test data will briefly review capturing, cleaning, reading, and storing raw data, including overviews of the *File System Object* of the Windows Scripting Runtime and the new, built-in *Split* function. We will demonstrate and explain combining saved raw test data to create realisticlooking test data for public view and demonstration of your application. The process will include use of the pseudorandom number generation features of VBA.

**Access Data Projects (ADP)**: ADPs use ADO to provide access via OLE DB or ADO Data Providers directly to

#### **Genealogist - The Master**

Jeri Steele ...........(972) 306-1596 w steele@*pioneerinfo.com* Bill Dow (972) 306-1596 w *dow@PioneerInfo.com*

#### **Hardware Solutions**

Charles Miller ......(903) 938-4220 h *cbaxter@pobox.com* Ralph Beaver ......(817) 624-9530 h Gary Johnson......(972) 938-0344 h

#### **Internet–Beginning**

Doug Gorrie.........(972) 618-8002 h ...(214) 464-4568 w *doug.gorrie@ntpcug.org* Tom O'Keefe.......(972) 247-8812 h *okeefe@metronet.com* Pat Hykkonen *pat@hykkonen.net*

#### **Internet–Advanced**

Doug Gorrie.........(972) 618-8002 h ............................(214) 464-4568 w *doug.gorrie@ntpcug.org* Tom O'Keefe.......(972) 247-8812 h *okeefe@metronet.com* Pat Hykkonen *pat@hykkonen.net*

#### **Introduction to the PC**

Harold (Spike) Smith ............................(972) 231-0730 h *Spike3@home.com* Pamela Carmichael (972) 554-7239 *Pamela.Carmichael@ntpcug.org*

#### **Investors**

Kathryn (Kathy) Kirby *infoinvest@aol.com*

#### **Java**

Don Benish..........(972) 705-9512 *don.benish@ntpcug.org*

#### **Linux**

John McNeil ........(972) 227-2881 *john.mcneil@ntpcug.org*

#### **Microsoft FrontPage**

Bob Smith (817) 429-1961 x405 *bob@imageworks.net* 

#### **Microsoft Networking**

Gil Brand .............(214) 341-7182 h *gil.brand@ntpcug.org* Paul Sloane.........(214) 328-3234 w&h *paul.sloane@ntpcug.org*

#### **Microsoft Word**

Diane Bentley......(972) 724-0855 w&h *diane7@flash.net*

Microsoft SQL Server. This eliminates the overhead of linking through Jet and translation by ODBC drivers. The drawbacks include no Access security on your application and no provision for local tables.

**Simple Web Interface**: What's the hot database topic these days? It's Web interfaces to databases. One of the easiest tools for creating simple web sites, Microsoft Front Page, can interact with Access (and also some server databases) to provide a user-friendly and in-

#### **Professional MIDI & Audio**

Alan Lummus **............................** (972)733-4141 w&h *alummus@mindspring.com* Timothy Carmichael ............................ (972) 566-4626 *timothy.carmichael@ntpcug.org*

#### **Quicken**

Phil Faulkner....... (972) 239-0561 h *philfaulkner@prodigy.net* W. L. Harris ........ (972) 291-7616 h *WLHar@earthlink.net*

#### **Visual Basic — Beginning**

Randy Whitaker.. (972) 685-6305 *rwhita75@hotmail.com*

#### **Visual Basic — Advanced**

Stephen Johnson (214) 532-9788 *stephen@rsj-services.com*

#### **Web Design Basics**

Hollis Hutchinson (214) 328-2251 *TutorsOnTap@aol.com* Henry Preston *hlp8620@dcccd.edu*

#### *WordPerfect* **/ Windows**

Cindy Adams ...... (817) 481-1300 wM ............................ Fx: 817-481-1303 *cadams11@flash.net* Diane Bentley ..... (972) 724-0855 w&h *diane7@flash.net*

# **SIGs . . . .**

expensive 'web database interface'. We will cover at least two approaches to using Front Page with Access. Why do I call it inexpensive? Street price is under \$150, and it comes free with some editions of Microsoft Office 2000 and Office XP.

#### **ActiveX Data Objects (ADO)**: ADO

is Microsoft's newest candidate for Access Method of the Future. We'll take a look at where it is (not quite as complete as DAO just yet), where it pays to use ADO, where it pays to stick with DAO instead, and a demonstration of ADO in Access. Perhaps we can also discuss the different model of the successor Access Method, currently in beta test along with various other .NET components, ADO+.

This space is reserved for *your* presentation. Won't you volunteer to talk to us about something interesting that you've done or some interesting Access subject that you've learned?

Larry Linson

## **Application Developers Issues**

Please note that starting in April 2001, we are meeting at Microsoft's Las Colinas campus in Irving. For directions, please go to our Web site at *members.tripod.com/appdevissues/location.htm*, where you may also download a printable map to the Microsoft Las Colinas campus.

#### **SIG Information**

The Application Developer Issues SIG focuses on providing information to developers that assists them in (1) developing applications that use Microsoft tools and technologies, (2) engineering applications through various design methodologies, and (3) staying abreast of legal developments and industry trends that affect developers. We are one of the four NTPCUG SIGs that make up the North Texas Microsoft De-

veloper SIGs (along with the Beginning Visual Basic SIG, the Advanced Visual Basic SIG, and the Microsoft Access SIG), which meet on the 2nd Saturday of each month at the Las Colinas campus of Microsoft Corporation in the 4th Floor MPR Room, Building LC-1, (7000 State Highway 161, Irving, Texas). Our SIG meets at 11:00 AM.

For more information on our SIG in general, including meeting updates, details on past meetings, and directions, please visit our Web site, *members.tripod.com/appdevissues/*. You may download presentations, freeware apps, and sample code at *members.tripod.com/appdevissues//downloads.htm.*

Come join us in August as we seek to provide pertinent information on issues important to application developers.

#### **August 2001 Meeting**

**Toi Beveridge**, President of **Metroplex Access Developers**, will speak at a combined meeting of the Application Developer Issues and the Access SIGs. Toi will give an introduction to n-tier applications, using Access, Visual Basic, and Active Server Pages. This approach is used on Web-based database applications, from small to very large. The user interface is 'thin-client' using the Web browser with Active Server Pages executing on the server, business rules and data access components that are created with Visual Basic, and an Access database (although it could well be a server database if you need the capacity).

#### **July 2001 Meeting**

#### SIG Co-Leader **Larry Linson** re-

viewed and demonstrated the VTC Training CD, *MS Visual Basic for Access*. We had good feedback on an earlier Access training CD, demonstrated by our own **Martin Hellar**, who previously distributed these CDs. Now the

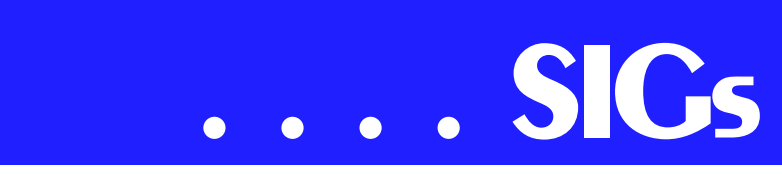

North Texas PC User Group will be making them available to members at a discount. We hope to have information and forms available at the meeting so you can order a copy if you are interested.

#### **June 2001 Meeting**

**Greg Nicholson** of **Microsoft Corporation** discussed Office XP and Data Access Pages. In his presentation, Greg covered several of the new features in Office XP that are of interest to developers. After talking about the changes in Office XP from previous versions of Office, Greg delved deeply into the revisions Microsoft has made to the Data Access Pages (DAP) feature of Access 2002. DAPs are a great way to place an Access database directly on the web. Microsoft has greatly improved the DAP feature in Access 2002, including eliminating the requirement to have Office installed on every computer that wants to view DAPs. Greg's presentation took up both the Application Developer Issues and Access SIGs. There were also be numerous T-shirts and other goodies from the June  $2<sup>nd</sup>$  Microsoft Extreme Office XP event that were given out at the end of the Access SIG.

Daniel Ogden

## **Dallas Corel**

Simulate Natural-Media with Corel Painter 6

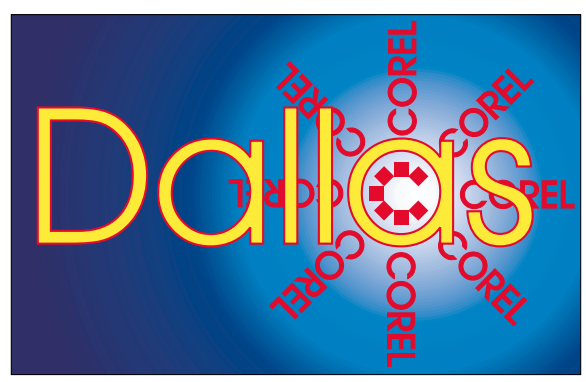

**SIG of North Texas PC Users Group, Inc.** 

Natural history and wildlife artist **Karen Carr** will bring her enthusiasm for Corel Painter 6 to Dallas Corel SIG's August meeting. She is a fourthgeneration Texas native who lives near Dallas. Karen's work, in both traditional and electronic format, graces a variety of scientific and editorial venues, including *Scientific American, Earth, and Natural History* magazines, the book *Lone Star Dinosaurs* by Dr. Louis Jacobs, and the traveling exhibit 'The Dinosaurs of Jurassic Park.' Her murals are in the Oklahoma Museum of Natural History, Dallas Museum of Natural History, Fort Worth Museum of Science and History and numerous parks in the United States, Japan and Europe. To preview her fascinating work, visit *http://www.karencarr.com*. Corel Painter 6 is Karen's digital painting tool of choice. The ultimate naturalmedia painting tool, it delivers hundreds of brushes and creative materials, opening new horizons in high-quality output for print and the Web. Karen will share her work and demonstrate Painter at our SIG. Come and get inspired by Karen's creativity in August. For professional artists or novices alike, this is the unique highlight program of the year!

#### July in Review

**Marsha Drebelbis** introduced the 3D world of Corel Bryce in Dallas Corel's July meeting and **James Dunn** demonstrated its use. If you have ever wondered if 3D is for you, Corel Bryce is

the place to start. James, who owned a local video company for years, has a longtime experience with Bryce and masterfully walked us through the basics. First of all, he admitted that 3D-graphics has a steep learning curve, but that Bryce is the quickest way to get into production. Bryce is impressive software that creates a scenic environment and all the ob-

#### **Important Corel Addresses & Phone Numbers**

**Corel Corporation 1600 Carling Avenue,** Ottawa, Ontario, Canada K1Z 8R7

\*Technical Support Representatives................... 888-267-3548 ◆G1 Release, CD-Rom only(latest "fixes" and patches for Corel products) .. !" \*Customer Service Representatives .. !" **\*IVAN** (Interactive Voice Answering Network) ............. 613-728-1990 **❖**24 Hour Automated Fax System .......................... 613-728-0826 Ext.3080 **\*Technical Support hours are 4AM** to 8PM (EST) excluding holidays **\*To obtain our catalogue please re**quest document #2000

jects contained in the environment. Whereas many other 3D applications devote themselves to modeling objects, Bryce's specialty is scenic landscape - landforms, mountains, bodies of water, skies, fog and the like. Bryce, like other 3D applications, has two ways of looking at the objects in your scene: 1) wireframe view, where you can see the basic shape and position of your objects, and 2) rendered view, where you can see the completed, rendered image in full color, with all indications of three-dimensional depth and surface detail. You can select a view of your work and render a 'still' for final output, or you can animate your scene. We looked at Bryce 4 version, but Bryce 5 appeared on store shelves in July, bringing new features James claims we will want. Fascinating stuff. To learn more, visit *www.corel.com*.

As a follow-up to a previous SIG meeting on 360-degree panoramic photography (resulting in QTVR and Virtual Tours), **Marsha Drebelbis** demonstrated the way to greater precision and productivity when shooting panoramic photos. A special tripod head and leveler is the answer. Marsha demonstrated hers, made by Kaidan, for the Nikon Coolpix 990 camera. Kaidan, found at *www.kaidan.com*, specializes in immersive imaging equipment such as panoramic tripod heads and object rigs. That same day, Photovista Visual Tour, by MGI Software Corp., was demonstrated in NTPCUG's main auditorium program. A competitor to Adobe's QuickTime VR, Photovista reaches new heights in ease of use and features. Expect to see more interactive Web work done with Photovista. If you missed the auditorium program, you can learn more about this software at *www.mgisoft.com*.

#### **Must-have Resource Books**

- ❖ *CorelPHOTO-PAINT 10: The Official Guide*, by David Huss
- ❖ *CorelDRAW 10: The Official Guide*, by Steve Bain (includes CD)
- ❖ *Real World Bryce 4*, by Susan A. Kitchens and Victor Gavenda (includes CD)
- ❖ *The QuickTime VR Book*, by Susan A. Kitchens (includes CD) **Recent Programs at Dallas Corel SIG**
	- ❖ Sep/00 KnockOut 1.5 and PHOTO-PAINT
	- ❖ Oct/00 QuickTimeVR and PHOTO-PAINT
	- ❖ Nov/00 Motion Graphics in Corel
	- ❖ Dec/00 DRAW 10 Introduction
	- ❖ Jan/01 PHOTO-PAINT Tips
	- ❖ Feb/01 Graphics Utilities
	- ❖ Mar/01 Scanning Tips and **Techniques**

# **SIGs . . . .**

- ❖ Apr/01 PHOTO-PAINT Effects
- ❖ May/01 Member Showcase
- ❖ Jun/01 RAVE Moves!
- ❖ Jul/01 Corel Bryce 3D Worlds Marsha Drebelbis

## **DOS Operating Systems SIG**

Back, really back to basics this month in the DOS/ Operating Systems SIG for a change of pace. How far back? All the way to DOS disk partitioning rules based on the FAT (File Allocation Table) file system.

Win 9.x and Windows 2000 (running in FAT or FAT32 disk mode) pretty much adhere to the original hard disk partitioning rules set out in DOS 2.0 in 1983 and further elaborated in each subsequent version of MS DOS through DOS 7.0 under Win 9.x. Those holdover DOS rules have been further complicated by PC BIOS "rules."

We'll attack the last first. Contemporary BIOS sets look for a hard disk on the IDE bus first after POST (Power-On Self Test) is completed when looking for a boot device. Users have been able to alter this sequence in BIOS setup by directing the BIOS to look for a bootable floppy disk first, then looking at the IDE bus.

Latest BIOS sets can be further directed to either the SCSI bus or to a bootable CD-ROM. In fact some of the newest BIOS sets will disregard

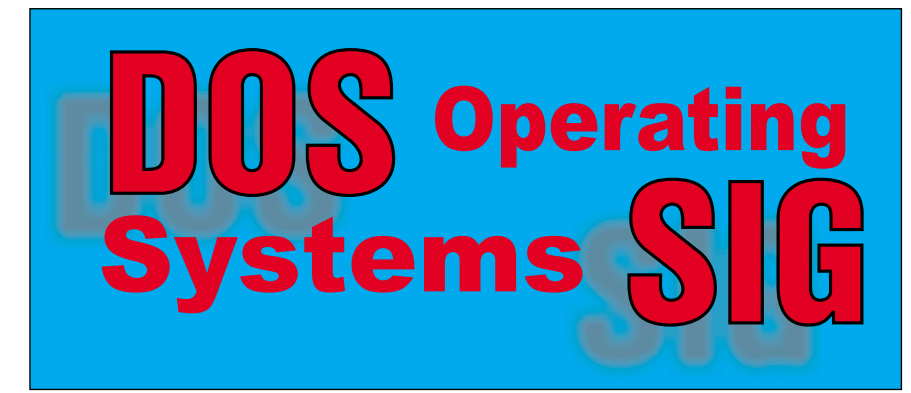

setup instructions if a bootable CD is discovered and make this the default boot device. Works pretty well unless the user thinks that he or she can make decisions outside of those preordained by Windows in collusion with the BIOS developers.

And here is where the old DOS rules, applied via FDISK, will get you. The old rules are relatively simple but can confuse the user if they are unwary.

DOS wants the user to create a "Primary DOS Partition" when approaching a virgin disk. Default is to use all the space for this partition, which worked OK until really large hard disks became common and "waste space" escalated because of growing cluster sizes. (Clusters are the smallest amount of disk space the OS can "see.") Microsoft developed FAT32 in 1996 to reduce the impact of cluster size growth on larger disks. Before FAT32, only way to avoid huge clusters was to partition the hard disk into smaller, virtual disk drives called "Logical Drives" on extended DOS partitions.

Way to accomplish this was to create a relatively small Active DOS Partition and further partition the remainder of the disk drive into an Extended DOS Partition that could be subdivided into smaller Logical DOS Drives. DOS/ Windows would assign drive letters to the Logical DOS Drives in order after the Active DOS Partition that was always the "C:" drive.

And here was the first area that confused users, when they decided to add a new disk drive to an existing system and had an Active DOS Partition on both drives. DOS would assign the first (Primary) DOS partition as the "C:" drive and the second Active DOS partition (on the second 'real' hard disk) as the "D:" drive. Then DOS assigned the first extended DOS partition on the first drive as "E:" then the first extended DOS partition on the second

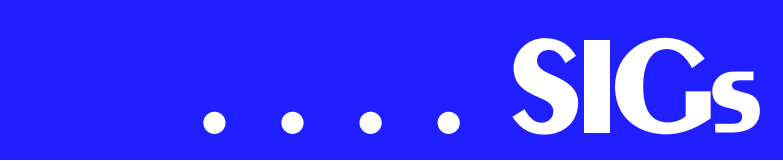

'real' drive as "F:" and so on, Ping-Ponging back and forth between the two physical hard drives. [For a full explanation with graphics, refer to "Adding a new disk drive" on pages 5 - 7 in the June, 2000 issue of *The PC News.*]

All of this nonsense stopped if the second drive was partitioned solely as an extended DOS partition with logical DOS drive(s), and followed the last logical DOS drive on the primary disk. However, FDISK won't allow partitioning a new disk as an extended DOS partition unless there is at least one active DOS partition available.

FDISK also (usually) plays by the original BIOS rules. As a result of failing memory, this was my problem earlier this month when I tried to add an inexpensive (relatively) IDE drive to an existing SCSI array. Although FDISK saw this as disk 3, Windows (2000) wouldn't and insisted on creating a small active DOS partition on the IDE drive and relocating its boot files there. (I have no reason to believe that Win 9.x would do any differently.) Saw the return of the earlier Ping-Pong effect and reassignment of logical drive letters in the process.

I could easily solve this problem by making the IDE drive the primary disk and the SCSI drives as secondary, extended drives. This would have forced reloading and reconfiguring a lot of applications software (many, many hours of work) which I was unwilling to do. My solution is detailed elsewhere in this issue.

#### Reagan Andrews

#### **e-Commerce**

In August, we will take a step by step look at building e-commerce Web sites for various types of companies and review the present success, or lack thereof, of various Web sites we have visited and heard about over the last several months.

For August, our meeting is still at North Lake. Check the NTPCUG Web site for the exact address, driving directions and maps, and be sure to check the room assignments and time when you sign in at the front door.

Check out past and current topics and discussions on our Web site at: *www.imageworks.net/ecommerce*. See you at the meeting.

Alan Lummus

## **Internet - Beginning & Advanced**

At our July meeting, the **Beginning Internet SIG** discussed web sites that provide pricing and availability of air fares, rental cars, hotels, etc. These included Expedia, Travelocity, Orbitz, Hotwire and Priceline. We received feedback from several attendees about these sites, and some travel-related tips as well.

For more information on travel sites, see the separate article in this newsletter.

In the **Advanced Internet SIG**, we talked primarily about the options one member has in moving his DSL service from one ISP to another. It seems that COVAD was discontinuing their association with his current ISP, at least as it regards our member. They suggested that he move to a different ISP, which will force him to change his e-mail address. We diagrammed the situation on the blackboard, and came up with several suggestions.

The other topic discussed was how to spread DSL or cable Internet service among several computers, even though the ISP allows only one IP address. This brought us to the use of hubs and routers, and the use of NAT (Network Address Translation) and DHCP (Dynamic Host Configuration Protocol). LinkSys and D-Link routers were mentioned as hardware options, but we should have included Netgear as well.

In **August**, we plan to discuss **SPAM** beginning at 10:00 AM. This was requested by a member a few weeks ago. **Tom O'Keefe** has agreed to discuss the layout and meaning of e-mail headers, while **Doug Gorrie** will discuss how to complain to the SPAMer's ISP. There are several good sites that discuss SPAM, so they will be included as well.

We anticipate this topic going into the 11:00 hour as well, but we should have time for general questions and answers as well.

See you on August 18th, and **don**'**t forget that we are meeting at North Lake College through at least August** !!

#### Doug Gorrie Tom O'Keefe

## **INTRODUCTION TO THE PC**

What did we do at our July Meeting?

The Users Group enjoyed a really fine day at North Lake Community College in July and our intro SIG had a fine attendance. A data projector was available. The network and Internet were up. And your leader arrived on time.

The months of June and July had been hectic for your leader in that far too many things demanded attention, including a new local telephone installation (an alternative to Southwestern

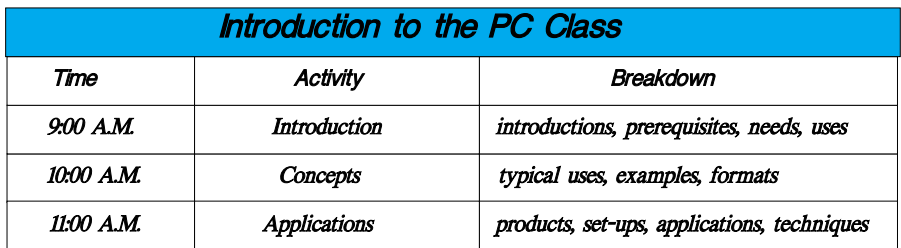

Bell) going into its eighth week without completion, my HP scanner software became contaminated and wouldn't cure itself by re-installing, and while preparing our SIG handout for camera problems, my LaserJet printer demanded a new ink cartridge that I didn't have. All right, I have a full month to recuperate, you all will get three written handouts during our August SIG meeting.

What will we do at our August Meeting?

During our July meeting, the question was asked concerning creation of a 'break' within HTML. My quick answer was to use **ak**, but this (line break) was not exactly what was desired. To provide more explicit answers, we will demonstrate some www structures for easily browsing the tree, its branches, and all of its leaves. We will use some of the simple HTML features in our class demo for easily sharing information between us and our friends. A handout will be prepared for those who wish to can doodle and takes notes on it. Yes, I have already purchased new boxes of printer toner.

We will also provide alternative documents to the HTML tree structure to easily resolve the same 'break' conditions with common word processing. If time permits, we will also explore a database approach to compiling and distributing this same type of information.

For the benefit of our members that are unfamiliar with PCs, we will be explaining the steps for creating the files, name selection, placing into folders, and these necessary chores as we create demonstration files for these different techniques.

#### Digital Camera Operation

We had discussed some of the peculiarities with file operations between digital cameras and personal computers. Unexpected happenings can occur when we make file transfers between our camera and PC, using TWAIN, USB, Firewire, and using a memory card writer/reader. Some of the difficulties occur as a result of attempting to combine different

# **SIGs . . . .**

operating systems, i.e., Apple OS, IBM DOS, Windows, and proprietary software. We will discuss some of the problem areas using CompactFlash and SmartMedia cards and how to avoid losing valued images.

Update vs. Replace

An ongoing project with this SIG is updating and/or replacing your PC and its peripherals. We look at state-of-the-art, economics, ease of operation, availability of parts and service, and expected longevity. A new handout is being prepared for SIG discussion and for use during our August meeting.

Enjoy!

**Spike Smith** 

#### **Investors**

Next Meeting: Saturday, August 18, 2001

The August meeting will be at the North Lake Community College in Irving. There will be an open discussion and comments about current market conditions.

Try this Web site out - it is a true gold mine of information: *www.marketscreen.com.* The MarketScreen.com Analytic Engine scans the stock market every hour of every business day, creating dynamic lists of stocks, indexed and sorted according to a wide-range of

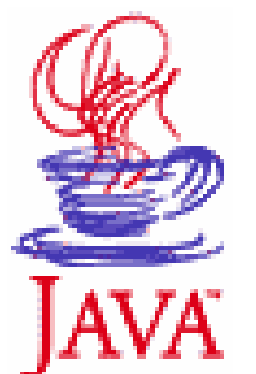

technical and fundamental criteria. Indepth analytical reports are generated on demand or e-mailed to the user at the close of each business day. These reports are supported by full-featured stock charts. You'll also find complementary features such as market summary reports, news headlines, educational articles, trading strategies, and a community message board. Market-Screen.com offers an efficient and accurate method of identifying and interpreting current stock trends, as defined by each individual user. The goal is not to automate securities trading but, instead, provide a systematic selection process, helping online investors detect hidden market opportunities.

This site is to help you figure out tax consequences - capital gains: *http://www.quicken.com/taxes/investing/calculators.*

This site gives current interest rates: *www.bankrate.com* for more conservative investing.

Kathryn (Kathy) Kirby

## **Java**

*I am moving out of state. If there is anyone of you who would like to take over this SIG, let me know and we can make arrangements. Otherwise the next meeting will be our last until someone takes over.* 

We will have a question and answer session during our last meeting at North Lake. I will also be demonstrating Funnelweb Web statistics tool.

Don Benish

## **Microsoft FrontPage**

Checkout our main Web site for information on the SIG and special topics covered in previous meetings.

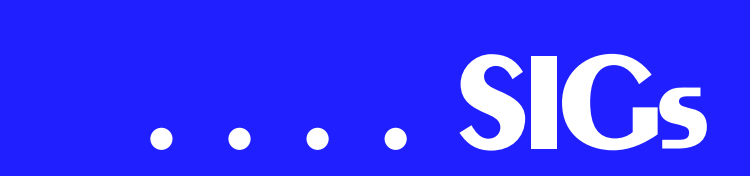

In August, we will continue discussions of the new FrontPage 2002 and attempt a few comparisons with Dreamweaver 4.

Please remember that we are back at North Lake for August, and our meeting location for the rest of the year is still to be determined. Be sure to check the NTPCUG main page for exact location, times, and driving instructions. Then be sure to check room and time assignments when you check in at the meeting.

## Alan Lummus

## **Microsoft Networking**

In August, we will continue our panel discussion on Tips & Tricks. These 'must-have' tools, short-cuts, and Web sites make everyday computer tasks much easier. If you have examples that you would like to share with the SIG, send me a message at *gil.brand@ntpcug.org*.

Again this month we will have some MAJOR door prizes! But you MUST arrive before 8:15AM to receive a ticket for the drawing! Last month's big winner received a WinNT Server Resource Kit!

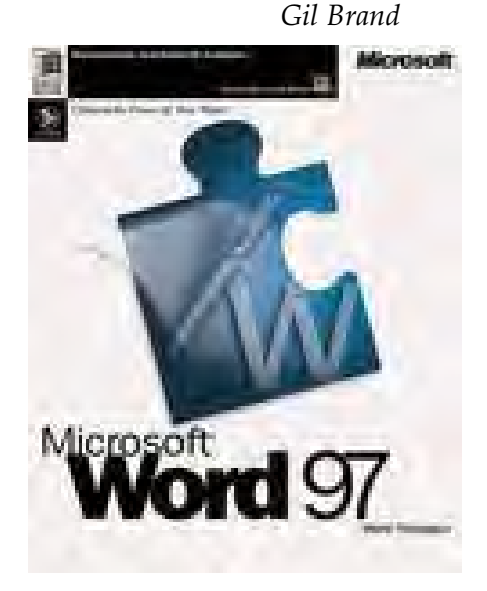

## **Microsoft Word**

Upcoming Microsoft Word SIG Meeting Topics:

**August** -- Close and Open **September** -- Copying and Moving, Document Scraps, Spike

August

You will like the shortcut keystroke for closing all documents at one time. Who would have thought there were six ways to open a document? We will look at the default options as well as the options available from the Open dialog box.

#### September

You probably have a favorite way to copy and move text; perhaps it is your favorite because it is the *only* way you know. Would you believe you can do this utilizing the Menu Bar, Toolbar, Shortcut Menu, Drag-and-Drop, Keyboard and Function Keys ... more ways than you probably think you can handle. I guarantee you will learn new methods that will delight you! You may even find working with Document Scraps makes your life easier. Never heard of that? You will. Spike is an easy way to copy several areas of text and paste them all at one time.

WOW, I Did Not Know That!

#### **Toggle back-and-forth between Documents**

With two to nine documents open: **Ctrl+F6** ... to move from one document to the next, to the next, to the next .... and back to the first one.

What Is Your Problem?

Got a problem with Word? Describe the problem to me in an E-mail. I will do my best to provide a satisfactory answer.

I will also post the question and answer on this web page, as well as in the next newsletter.

What Is New at Microsoft?

If you or your company is planning to stick to good old Office 2000, you had better stock up on copies NOW! Microsoft stopped selling volume license copies of Office 2000 at the end of May and single license copies will be removed from their price list at the end of July.

Get a \$50 rebate coupon on Office XP from Microsoft. Limited time offer can currently be found on the Microsoft Web site, *www.microsoft.com*.

#### Diane Bentley

## **Professional MIDI and Audio**

In August, we will continue exploring the world of Professional Digital Audio, with a wide ranging discussion of all topics you wish to raise. We will touch on CD hardware and software concerns, recording microphones, mixers, A/D concerters and D/A converters, hard disk and DAT recording, digital editing, CD mastering, and virtually any other subject you would like to consider. Bring your questions and your answers!

We are back at North Lake for our August meeting, and the location of the rest of our meetings this year is still to be determined. Check the NTPCUG Web site main page for meeting location and times, maps and driving instructions. Then, be sure to check on room and time assignments again when you check in at the front desk the day of the meeting.

## J. Alan Lummus

## **Quicken**

Our SIG meets at 11 AM at the new site- North Lake College. Next session will be August 18th Almost everyone wants to a have a handle on their personal finances and Intuit's Quicken continues to be the recognized leader in the field. Our SIG offer's both the experienced hand as well as the beginner a

chance to ask questions or present a potential solution to someone else's challenges. At our August meeting- based on group feedback - we intend to have a discussion on archiving files. Different people have different views on the necessity/frequency of archiving data and a thorough review is anticipated. Another program under consideration is Online Banking employing the skills of an commercial banker as a lecturer. Please join us and add your experiences.

> Phil Faulkner **Jim Wehe**

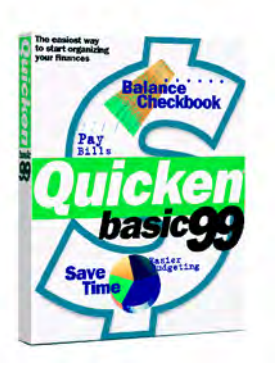

## **Visual Basic - Advanced**

This month I will be discussing how to build VB Add-ins. Since this is a topic that is very complex, I will probably have to break this topic up into two sessions. I will continue with it in September.

Remember those Class Modules that I have been talking about, and talking, and talking Well, this is an application where that will come in to play. It's not possible to build an VB Add-in without the use of a Class Module.

I will discuss how to create an Add-in, and how to link information from the

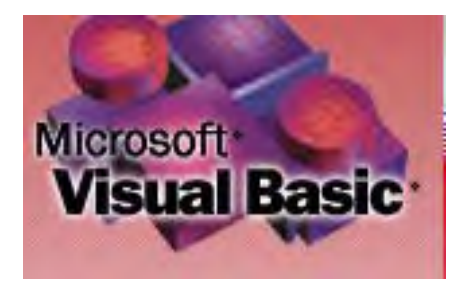

# **SIGs . . . .**

IDE: Projects, Forms, Code, Controls, etc.

I will define many new terms that you will need to understand to create and use Add-ins.

See you at the meeting.

## **IDE - SCSI CONVERSION CTd.**

W2K did leave drive "C:" alone and would boot, but only after an error message to effect it couldn't find one of its boot files. It was also unstable and crashed three times in an hour.

Left me with quite a dilemma—reload W2K, reinstall and reconfigure all my program software and use Partition Magic to "force" new drive assignments, or forget the inexpensive IDE drive addition. (Yes I'm aware that I could have made the IDE disk the primary drive, but would have lost the speed boost the SCSI-3 drives would have given in the process. If I were manipulating very large data bases instead of graphics files, however, it would have been the appropriate configuration.)

## **Solution was simple**

Solution came after a brief conversation with NTPCUG BOD member, **David Williams**, who reminded me of an interesting (Microland Electronics) booth at the recent ITEC show at the Dallas Convention Center. Microland was showing several of the Acord Technology SCSI to IDE converters. With my memory prompted, I dug through the handouts I gathered at the ITEC show and found the Acard tech sheets on the converters then called Microland Eelectronics' local Account Executive, Bill Garrett, who reported they did have the converters in stock and available.

I will be attending the VBLive (VBITS) Event in Orlando in October, therefore I will not be at the meeting. If you would like to volunteer to host the meeting in my absence, please e-mail me at the link below. Thanks

Stephen Johnson

I chose the Acard ARS-2000IW converter. It solved two problems—made the ATA 100 drive look like a SCSI-3 drive to both my Adaptec 2940UW2 SCSI adapter and to W2K as well as sitting in the 5.25" drive bay and incorporating two mini fans. (Although not as heat-prone as the 10K RPM and faster Seagate drives the ATA 100 drive did put out enough heat to make this last desirable.) Installation took approximately five minutes and went without a hitch. A nice feature was addition of a drive indicator light on the face plate. Cost was approx. \$80, much less than purchasing an equivalent SCSI-3 drive.

Performance was pretty much as anticipated. Acard reported that an ATA 100 drive used with their adapter would sustain around 31 - 32 MB/sec throughtput (constant, not 'burst") which is pretty close to PCI bus maximum. The advertised speeds on ATA 66 and ATA 100 drives are "Burst" rates, not constant throughput which remains close to the PCI bus limits instead.

Am I happy with the setup? Quite happy as a matter of fact. W2K is now stable as advertised, performance meets my expectations and there have been no glitches so far. Acard solved my problem better than I anticipated. Bill Garrett reported that they have similar converters for Macintosh machines that perform equally well as well as several interesting RAID converters.

Reagan Andrews

## **North Texas PC Users Group, Inc.**

P.O. Box 703449, Dallas, TX 75370-3449

Phone (214) 327-6455 for recorded information about the North Texas PC Users Group and scheduled meeting date times and locations. Please leave a message if you would like specific information about the Group. Or, visit our Web Page at: *http://www.ntpcug.org*

The North Texas PC Users Group, Inc., is a non-profit, independent group, not associated with any corporation. Membership is open to owners and others interested in exchanging ideas, information, hardware, predictions, and other items related to personal and compatible computers. To join the Group, complete the application blank found on the NTPCUG Web site, *http://www.ntpcug.org,* and send with \$30 membership dues to the Membership Director address shown below. Subscription to the newsletter is included with each membership.

The Group meets once each month, usually on the third Saturday. See inside front cover for date, time and place of the next North Texas PC Users Group meeting.

#### **North Texas PC Users Group, Inc. Board of Directors**

 **Bill Parker** *Chairman* **Gil Brand Timothy Carmichael Vincent Gaines Bob Russell Martin Hellar David Williams**

#### **NTPCUG Officers**

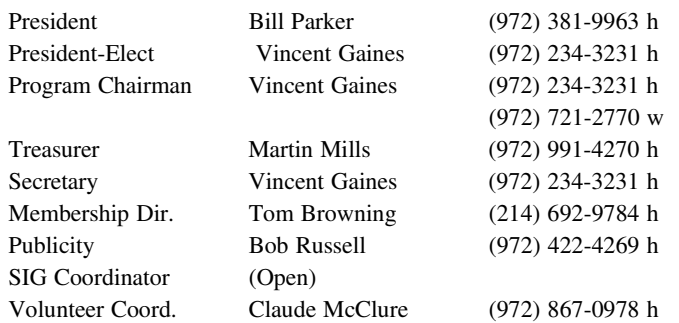

#### **Life Members**

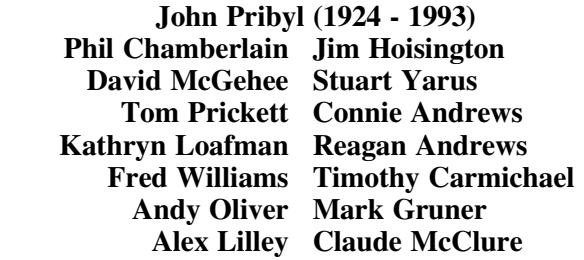

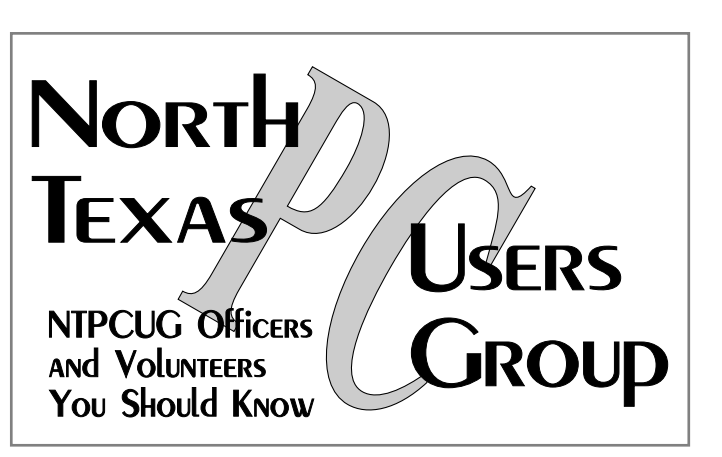

E-mail Password problems? Call Doug Gorrie at............. (214) 464-4568

#### **NTPCUG Web Addresses**

#### Home Page: ntpcug.org

Click on: *How to Contact Us* and you will see a link to:

- ♠ President
- ♠ Advertising
- ♠ Newsletter
- ♠ Auditorium Presentations
- ♠ Special Interest Group (SIG) Coorinator
- ♠ Publicity
- ♠ Webmaster
- To e-mail officers and directors: *bod@ntpcug.org*

To e-mail the *PC News* and submit articles: *newsletter@ntpcug.org*

Address Changes, etc... Payment of dues, address changes, and inquiries about membership should be directed to:

> **NTPCUG Membership Director P.O. Box 703449 Dallas, Texas 75370-3449**